# 排除CUCM中完全公共分区的故障

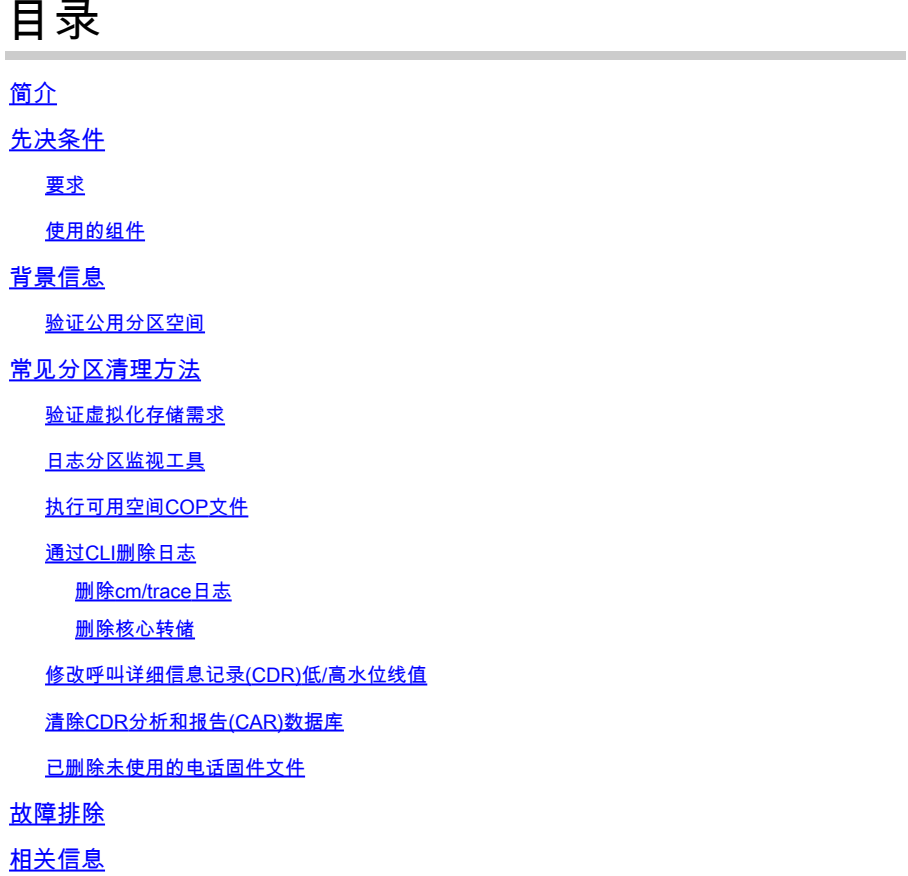

## 简介

本文档介绍如何对Unified Communications Manager (CUCM)服务器中的完全公共分区进行故障排 除,以及如何清理存储。

## 先决条件

## 要求

Cisco 建议您了解以下主题:

- 实时监控工具(RTMT)
- CUCM GUI界面和CLI会话

使用的组件

本文档中的信息基于以下软件和硬件版本:

• CUCM 版本 12.5.1.16900-48

本文档中的信息都是基于特定实验室环境中的设备编写的。本文档中使用的所有设备最初均采用原

始(默认)配置。如果您的网络处于活动状态,请确保您了解所有命令的潜在影响。

## 背景信息

CUCM有三个主磁盘分区:

- Disk/active:包含当前CUCM版本及其配置。
- Disk/inactive: 包含早期版本, 以防您因任何原因需要在升级后进行切换。
- 磁盘/日志记录:这也称为通用分区,它保存所有已启用的日志/跟踪文件,还用于在升级期间 临时存储升级ISO文件。

在以下两种情况下需要执行常见分区清理:

- 日志循环已中断,并且日志不会被删除,导致日志记录(/common)分区在没有绑定的情况下增 长。这可能会导致性能问题,因为无法记录会影响不同命令的执行。
- CUCM升级需要在通用分区下提供更多空间。<u>升级前准备COP文件</u>在执行升级之前验证集群 的不同方面,其中一个模块是磁盘空间检查,因为CUCM升级在通用分区中至少需要25 GB的 可用空间。

验证公用分区空间

要验证磁盘空间,请使用show status命令,并在命令末尾显示磁盘使用情况。

<#root>

admin:

**show status**

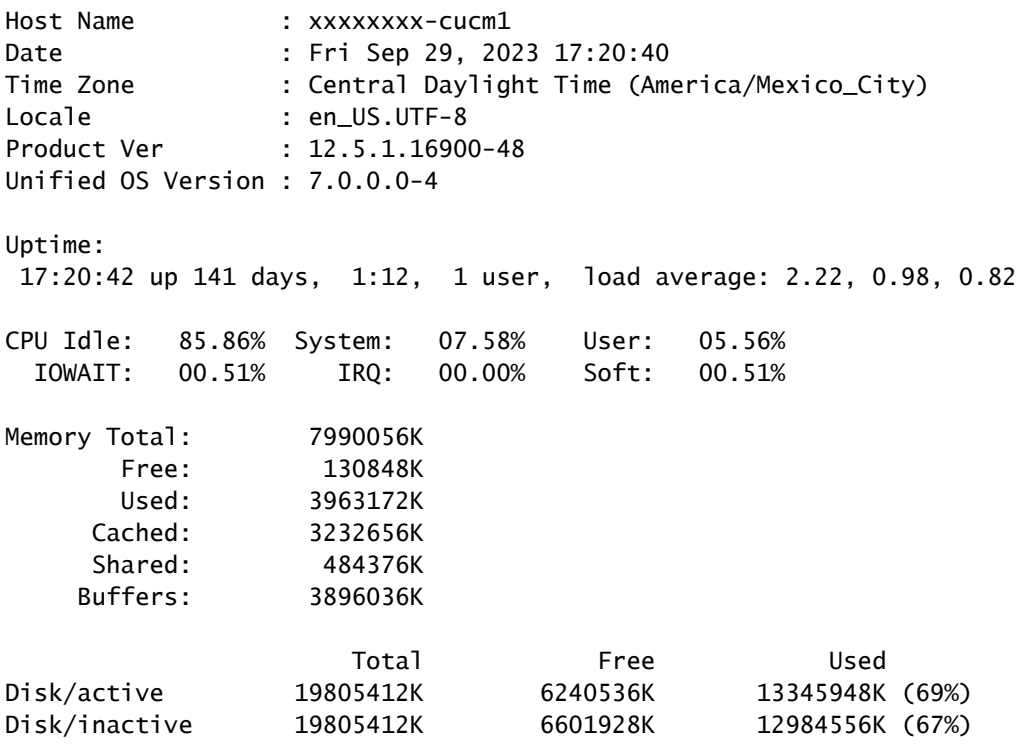

用于验证存储的另一个命令是show tech runtime disk,通过此命令,我们可以验证每个分区的文件 系统,磁盘/活动分区挂载到/,磁盘/非活动分区挂载到/partB,磁盘/日志记录分区挂载到 /common。

#### <#root>

admin:

**show tech runtime disk**

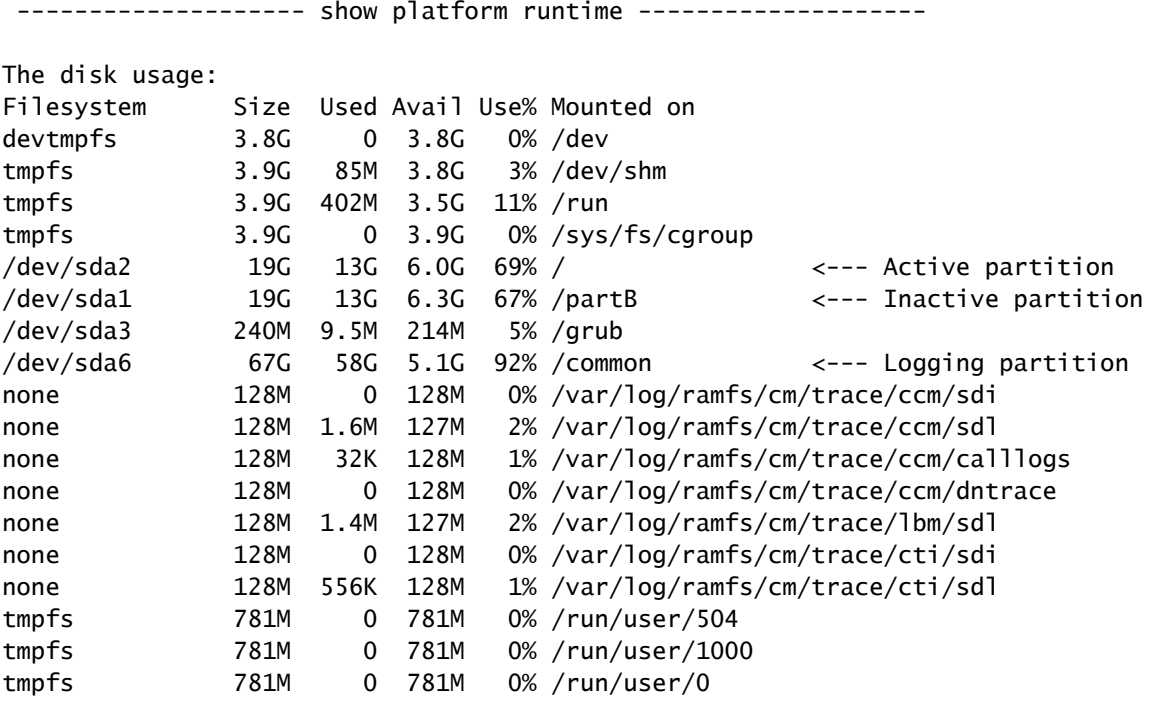

## 常见分区清理方法

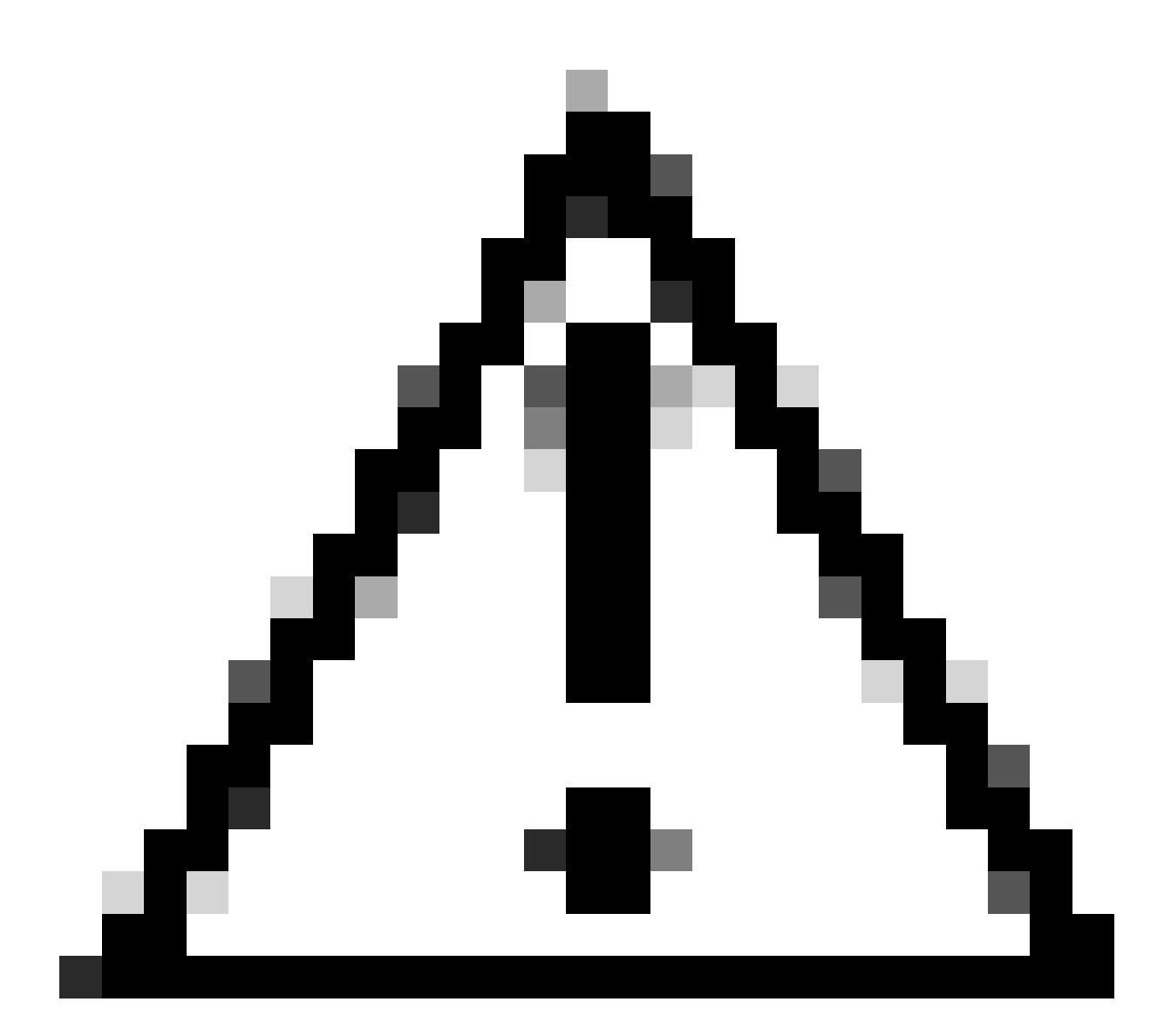

注意:如果不对整个集群执行DRS恢复,则无法恢复已删除的文件,请确保您了解所有已 删除文件的影响。Cisco建议您在删除任何文件之前进行备份。

## 验证虚拟化存储需求

根据您的版本,CUCM实施必须符合磁盘虚拟化要求,请参阅[CUCM虚拟化指南。](https://www.cisco.com/c/dam/en/us/td/docs/voice_ip_comm/uc_system/virtualization/virtualization-cisco-unified-communications-manager.html)使用show hardware命令验证虚拟机上的存储。

<#root>

admin:

**show hardware**

HW Platform : VMware Virtual Machine Processors : 2 Type : Intel(R) Xeon(R) CPU E5-2699A v4 @ 2.40GHz CPU Speed : 2400 Memory : 8192 MBytes Object ID : 1.3.6.1.4.1.9.1.1348 OS Version : UCOS 7.0.0.0-4.i386 Serial Number : VMware-42 16 9b c5 f6 08 da f9-36 d7 72 7c 01 41 52 62 RAID Version : No RAID controller information is available BIOS Information : PhoenixTechnologiesLTD 6.00 11/12/2020 RAID Details : No RAID information is available ----------------------------------------------------------------------- Physical device information ----------------------------------------------------------------------- Number of Disks : 1 <--- # of vdisks Hard Disk #1 Size (in GB)  $: 110$   $\leftarrow$ --- disk size Partition Details : Disk /dev/sda: 14359 cylinders, 255 heads, 63 sectors/track Units: sectors of 512 bytes, counting from 0 Device Boot Start End #sectors Id System /dev/sda1 \* 2048 40511487 40509440 83 Linux /dev/sda2 40511488 81020927 40509440 83 Linux /dev/sda3 81020928 81545215 524288 83 Linux /dev/sda4 81545216 230686719 149141504 5 Extended /dev/sda5 81547264 89739263 8192000 82 Linux swap / Solaris /dev/sda6 89741312 230686719 140945408 83 Linux

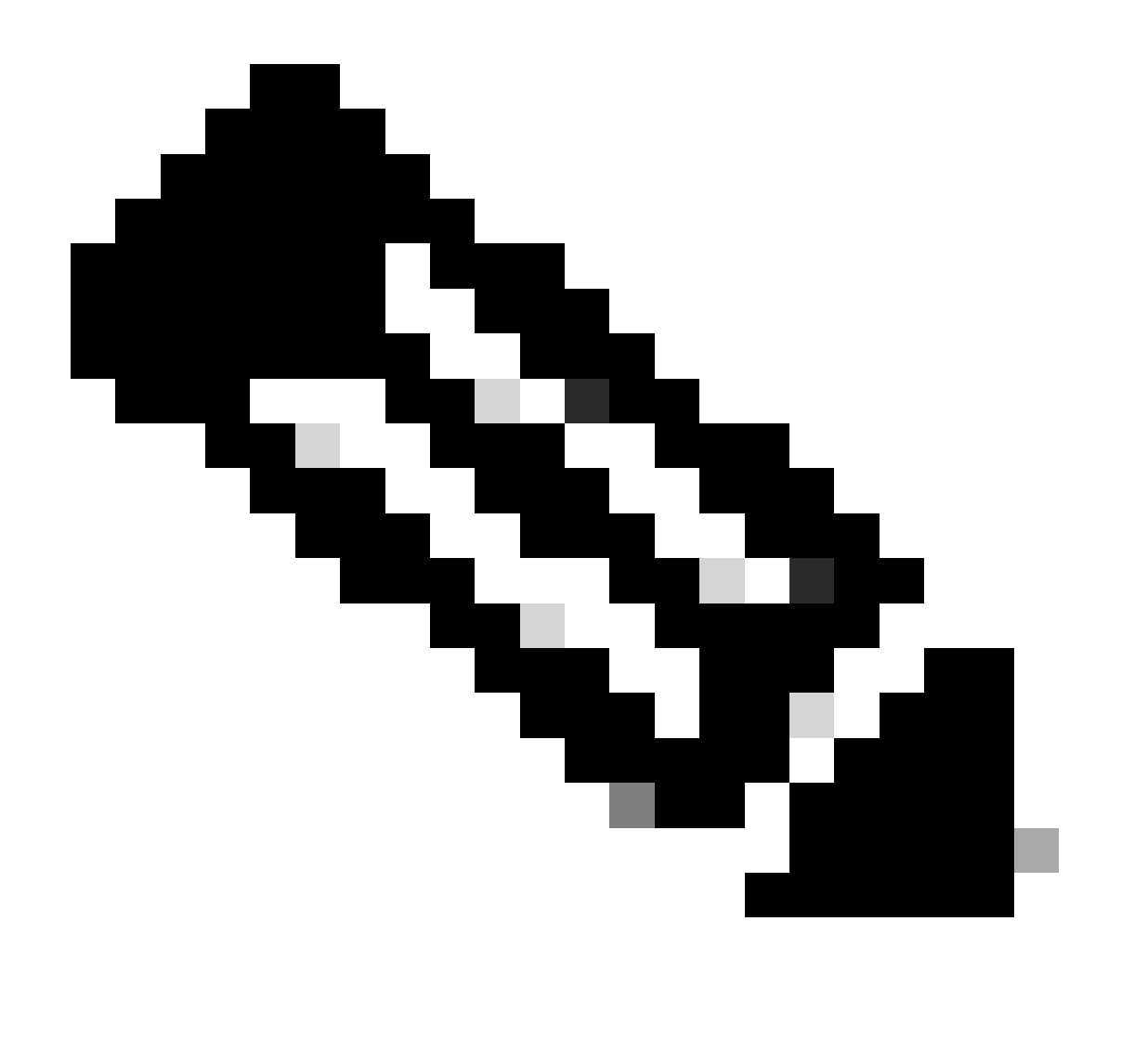

注意:不支持添加vDisk,因为它需要由应用重新分区。如果存储配置不符合要求,则必须 使用正确的OVA模板重建VM。

### 日志分区监视工具

日志分区监控工具(LPM)使用配置的阈值每5分钟监控一次服务器上日志分区的磁盘使用情况。您可 以在RTMT上配置两个警报,以修改此阈值:

- LogPartitionLowWaterMarkExceeded (% disk space) -当磁盘使用率高于您指定的百分比时 ,LPM向系统日志发送警报消息,并向RTMT警报中心发送警报。要保存日志文件并重新获得 磁盘空间,可以在RTMT中使用trace and log central选项。
- LogPartitionHighWaterMarkExceeded (% disk space) -当磁盘使用率高于您指定的百分比时 ,LPM将警报消息发送到syslog和警报发送到RTMT警报中心。当达到此阈值时,将清除旧的 日志文件,这会在日志分区中创建额外的磁盘空间。

要清除文件,请参阅[Call Manager的RTMT中的调整水位线过程指南。](https://www.cisco.com/c/en/us/support/docs/unified-communications/unified-communications-manager-callmanager/200581-Procedure-to-Adjust-WaterMark-in-RTMT-of.html)

执行可用空间COP文件

如果在调整High/Low WaterMark值后公共分区空间不足,请继续安装最新的Cisco Free Common Space COP文件。

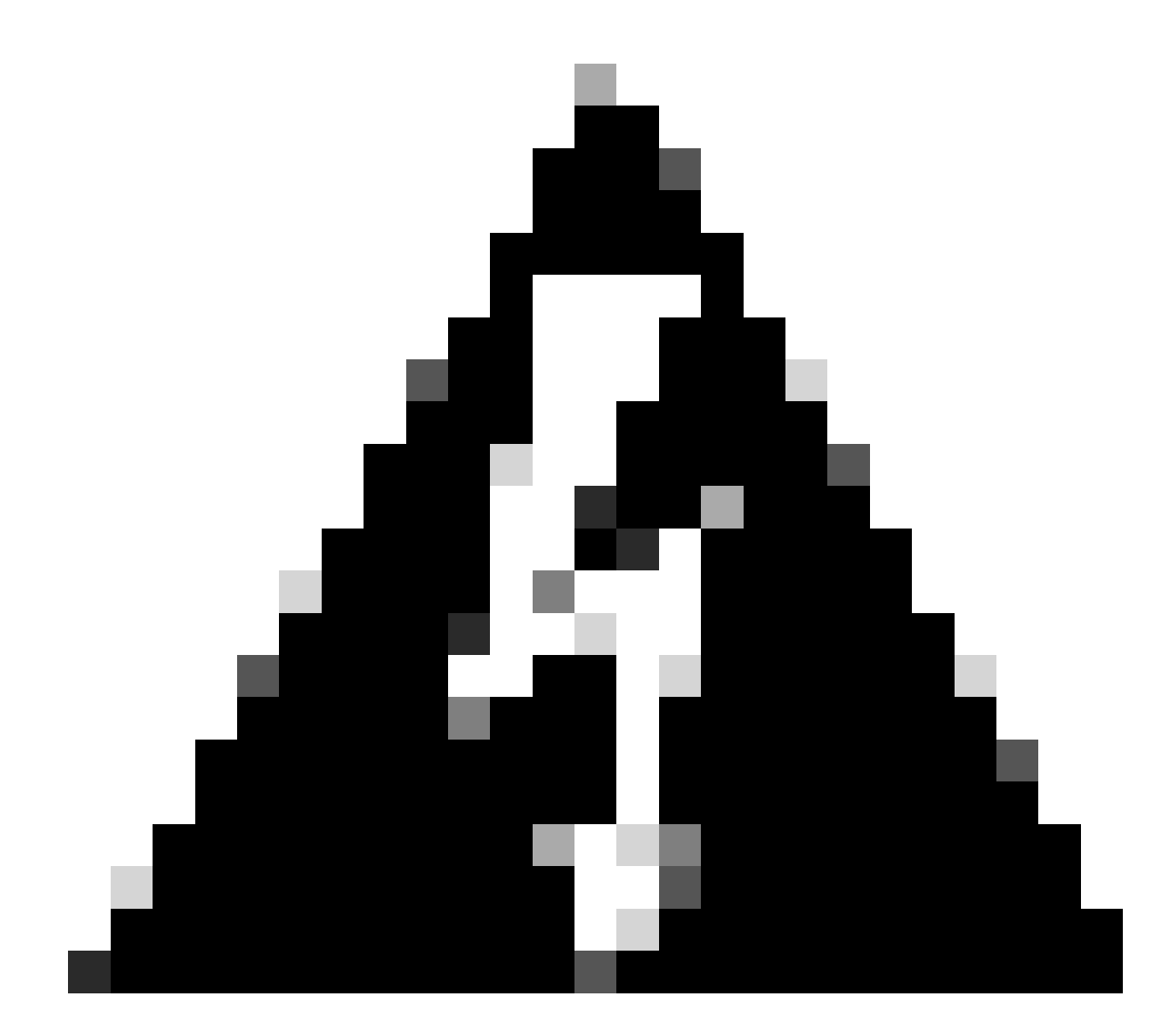

警告:必须在维护时段安装补丁程序,因为正常工作时间的安装会暂时影响系统性能。确 保在系统上没有其他CLI或GUI活动时安装修补程序,因为该修补程序将终止所有CLI和 GUI会话并重新启动Tomcat服务。

- 1. 从<u>[软件下载](https://software.cisco.com/download/home/286322286/type/286319173/release/COP-Files)</u>下载最新的Cisco Free Common Space COP文件。查看<u>ReadMe</u>文件,以了解运 行此COP文件的影响。
- 要安装COP文件,请导航到Cisco Unified OS Administration > Software Upgrades > 2. Install/Upgrade,并验证软件位置设置,然后单击Next。

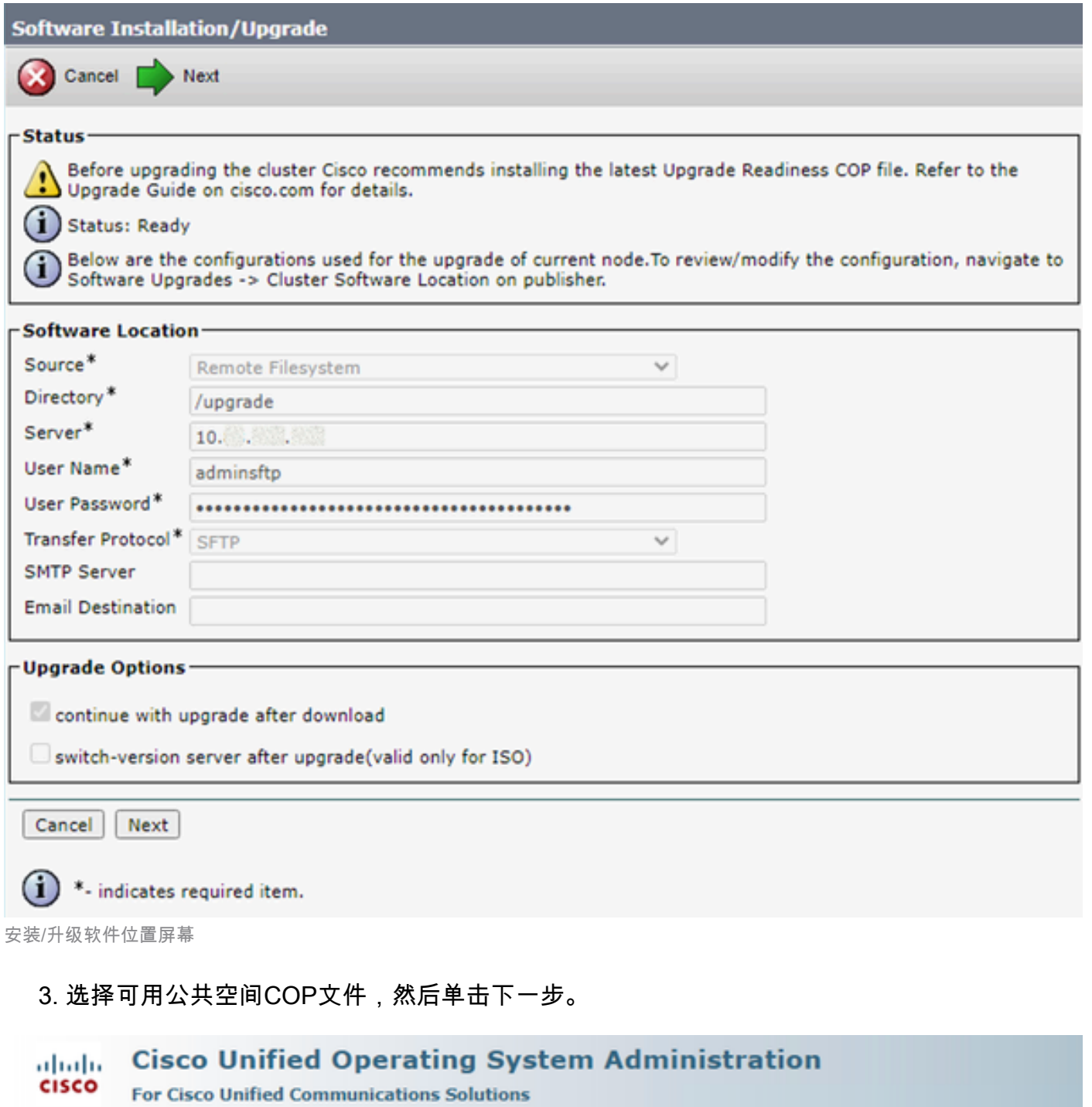

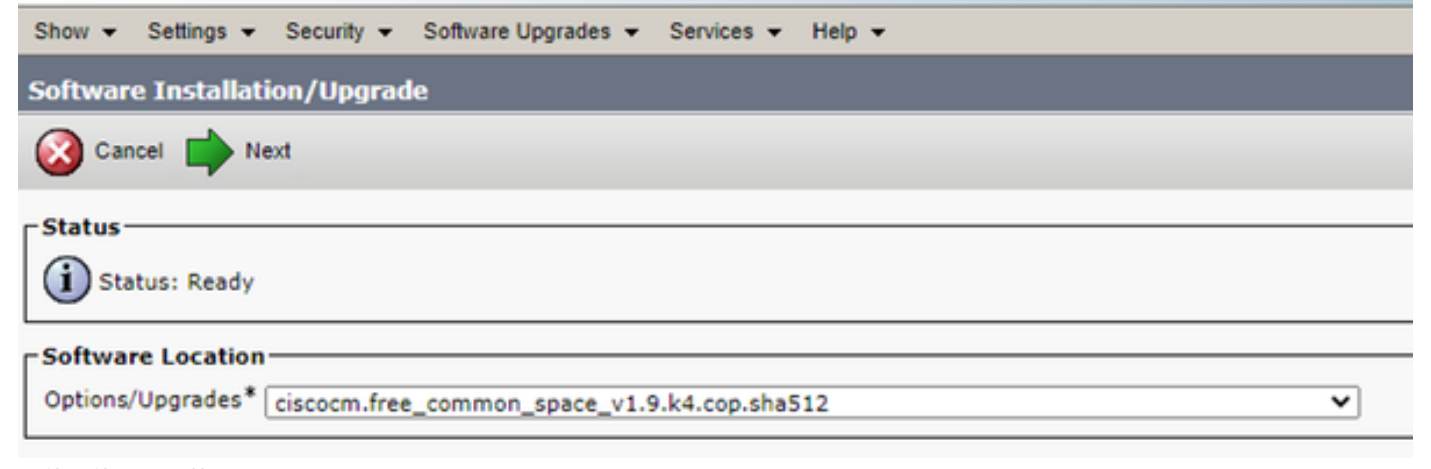

### 4. COP文件开始执行并释放公共分区空间。

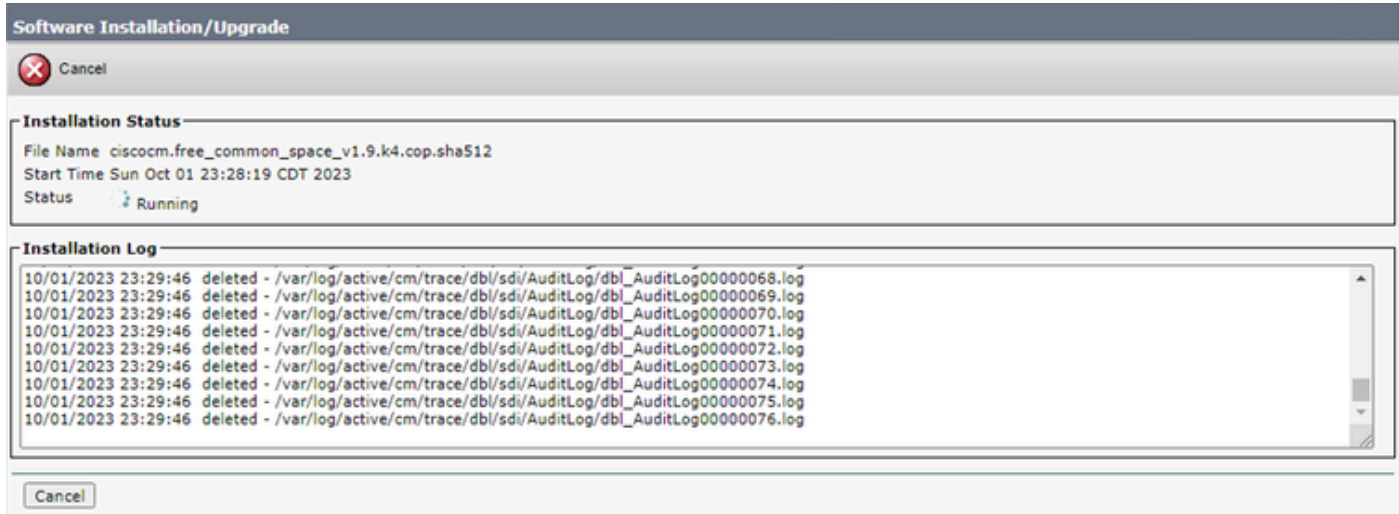

#### $(i)$  \*- indicates required item.

COP File Installation in Progress屏幕

## 通过CLI删除日志

当日志记录分区已满(100%)时,COP安装将失败,对于此情况,可以从CLI手动删除日志。运行 show diskusage common sort命令识别消耗大量空间的大文件。

#### <#root>

admin:

**show diskusage common sort**

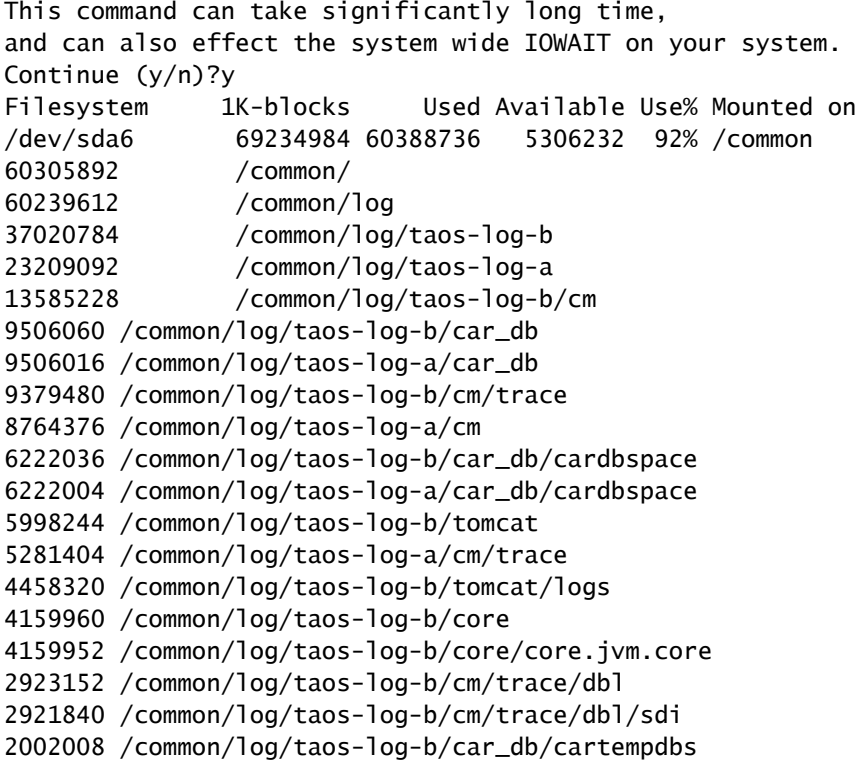

```
2002004 /common/log/taos-log-a/car_db/cartempdbs
1935008 /common/log/taos-log-b/cm/bin
1932000 /common/log/taos-log-a/cm/bin
1928508 /common/log/taos-log-a/cm/trace/ccm
1928424 /common/log/taos-log-a/cm/trace/ccm/sdl
1806628 /common/log/taos-log-b/cm/tftpdata
```
#### 删除cm/trace日志

#### 以下是save命令,用于从cm/trace路径删除日志文件(一次运行一个):

- file delete activelog cm/trace/ccm/sdl/\* noconfirm
	- file delete activelog cm/trace/cti/sdl/\* noconfirm
	- file delete activelog cm/trace/\*/\*/\*/\* noconfirm
	- file delete activelog cm/trace/\*/\*/\* noconfirm
	- file delete activelog cm/trace/\*/\* noconfirm
	- file delete activelog cm/trace/\* noconfirm
	- file delete inactivelog cm/trace/\*/\*/\*/\* noconfirm
	- file delete inactivelog cm/trace/\*/\*/\* noconfirm
	- file delete inactivelog cm/trace/\*/\* noconfirm
	- file delete inactivelog cm/trace/\* noconfirm
	- file delete activelog cm/log/ris/csv/\*
	- file delete activelog tomcat/logs/ccmservice/log4j/\*
	- file delete activelog /platform/snmp/\*/\*

#### 删除核心转储

核心转储通常占用大量磁盘空间,可以使用**utils core active list**和**utils core inactive list**命令识别这些转储。

#### <#root>

admin:

**utils core active list**

Size Date Core File Name

=================================================================

2023-03-02 22:03:11 core.jvm.core

admin: admin:

**utils core inactive list**

 Size Date Core File Name ================================================================= 292616 KB 2022-02-20 00:02:37 core.62556.6.ccm.1645336926

根据分区,使用**file delete activelog core/filename**删除Core转储或**file delete inactivelog core/filename**并确认未再列出任何内核。

#### <#root>

admin:

**file delete activelog core/core.jvm.core**

```
Delete the File core/core.jvm.core?
Enter "y" followed by return to continue: y
files: found = 1, deleted = 1admin:
admin:
```
**file delete inactivelog core/core.62556.6.ccm.1645336926**

```
Delete the File core/core.62556.6.ccm.1645336926?
Enter "y" followed by return to continue: y
files: found = 1, deleted = 1admin:
admin:
```
**utils core active list**

No core files found admin:

**utils core inactive list**

No core files found

```
修改呼叫详细信息记录(CDR)低/高水位线值
```
CDR存储库管理器的文件管理器组件每小时运行一次。当文件管理器运行时,它会删除日期超过所配置的保留持续时间的文件。它还 会检查磁盘使用率是否已超过高水位线。如果是,系统会删除已处理的CDR文件,直到达到低水位线,从最早的文件开始。

• 导航到**Cisco Unified Serviceability > Tools > CDR Management**,然后单击**General Parameters**部分下的第一个值。

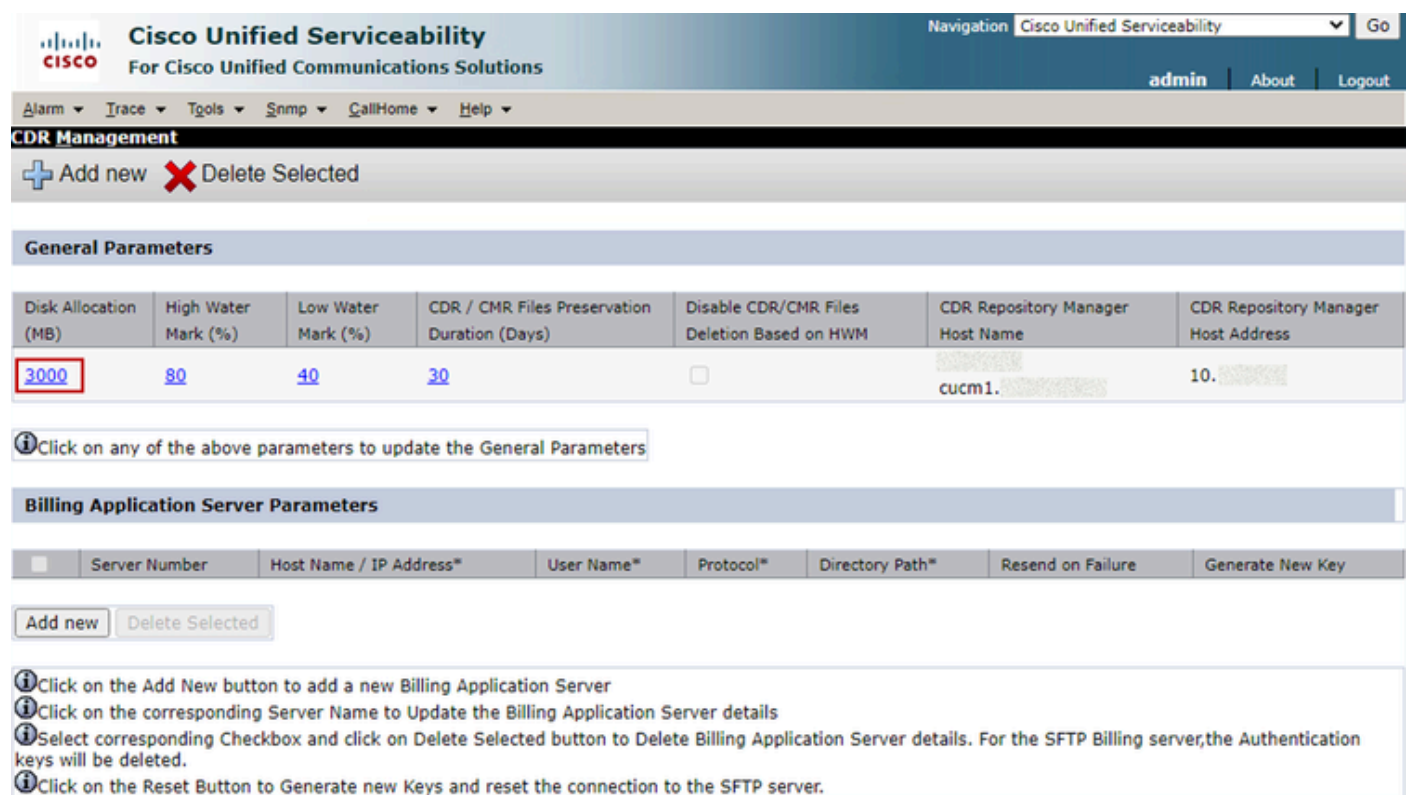

*CDR*管理屏幕

• 修改**高水位线(%)**和**低水位线(%)**。

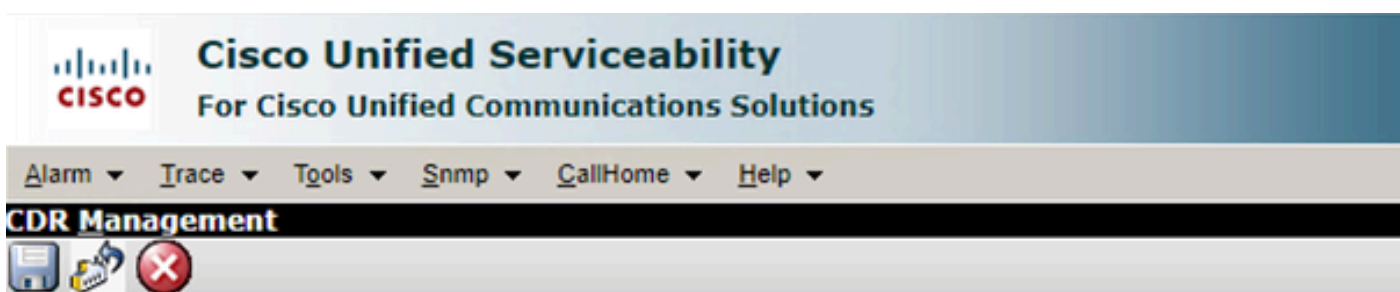

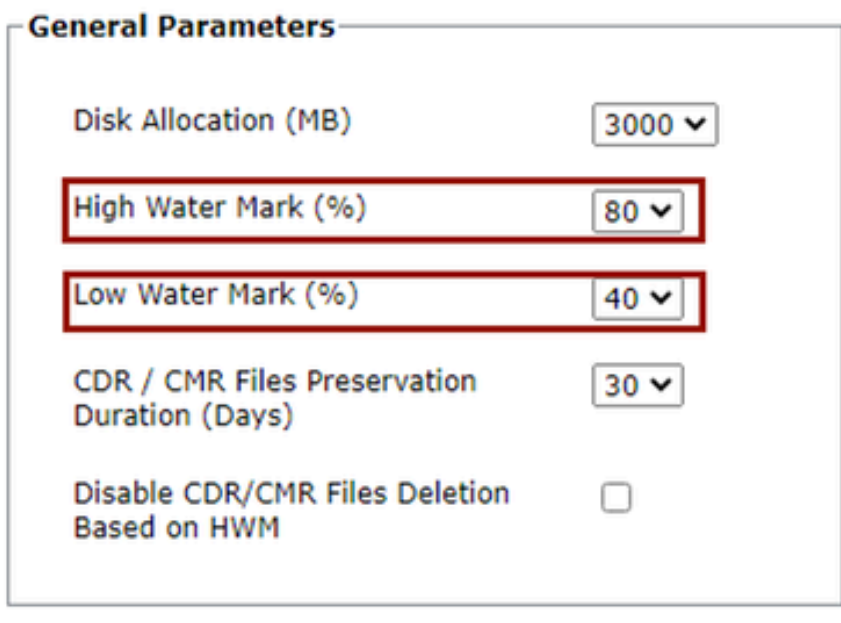

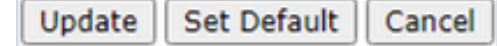

*CDR*管理修改常规参数屏幕

清除CDR分析和报告(CAR)数据库

如果CAR数据库占用大量空间,您可以执行清除数据库并释放日志记录空间。任务:

- 访问CAR网页,导航到**Cisco Unified Serviceability > Tools > CDR Analysis and Reporting**。
- 禁用加载程序,导航到**System > Scheduler > CDR Load**,选中**Disable Loader**复选框并单击**Update**。

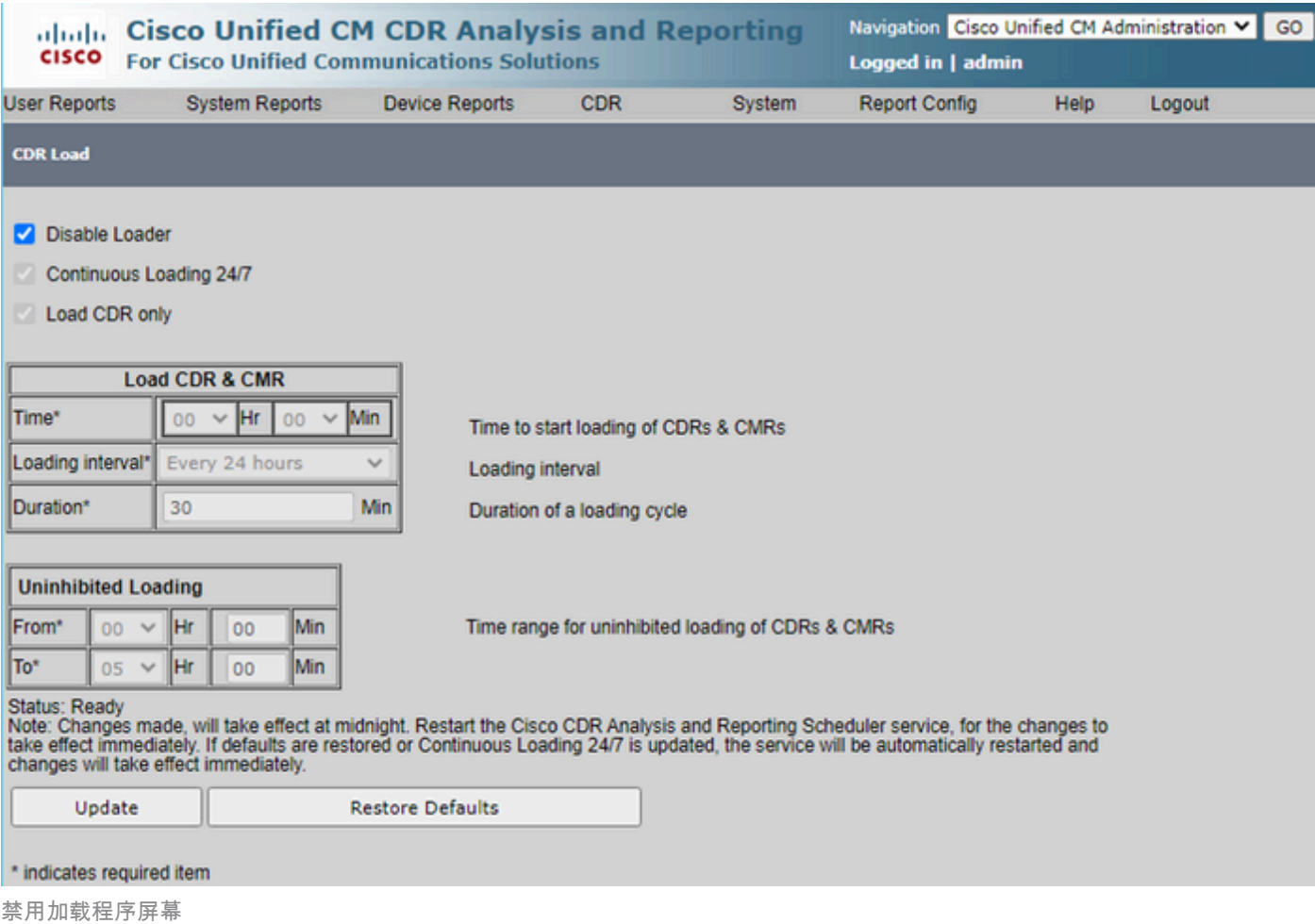

- 要使更改生效,请导航到**Cisco Unified Serviceability > Tools > Control Center Network Services** > **Cisco CAR Scheduler**,然后重新启动服务。
- 要清除CAR DB,请导航**到System > Database > Manual Purge**,点击**Table Information**以验证每种表类型的最早记录。

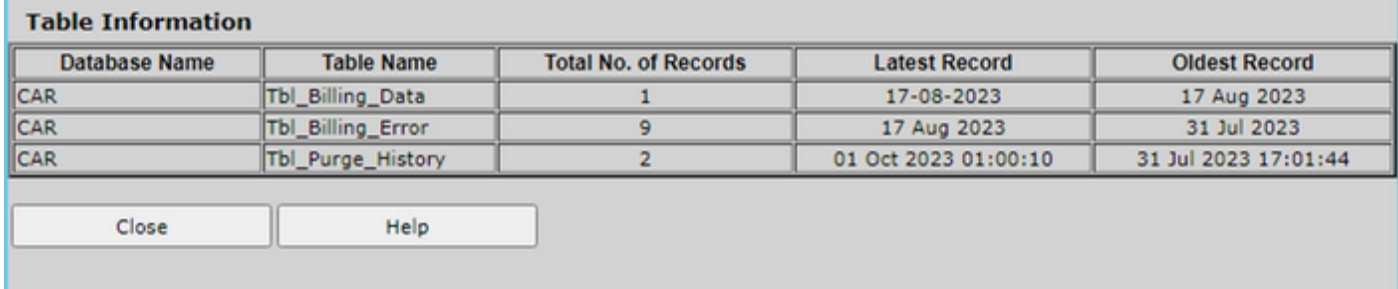

*CAR*表信息屏幕

• 单击**Close**,然后选择日期范围以清除选定表中的文件。

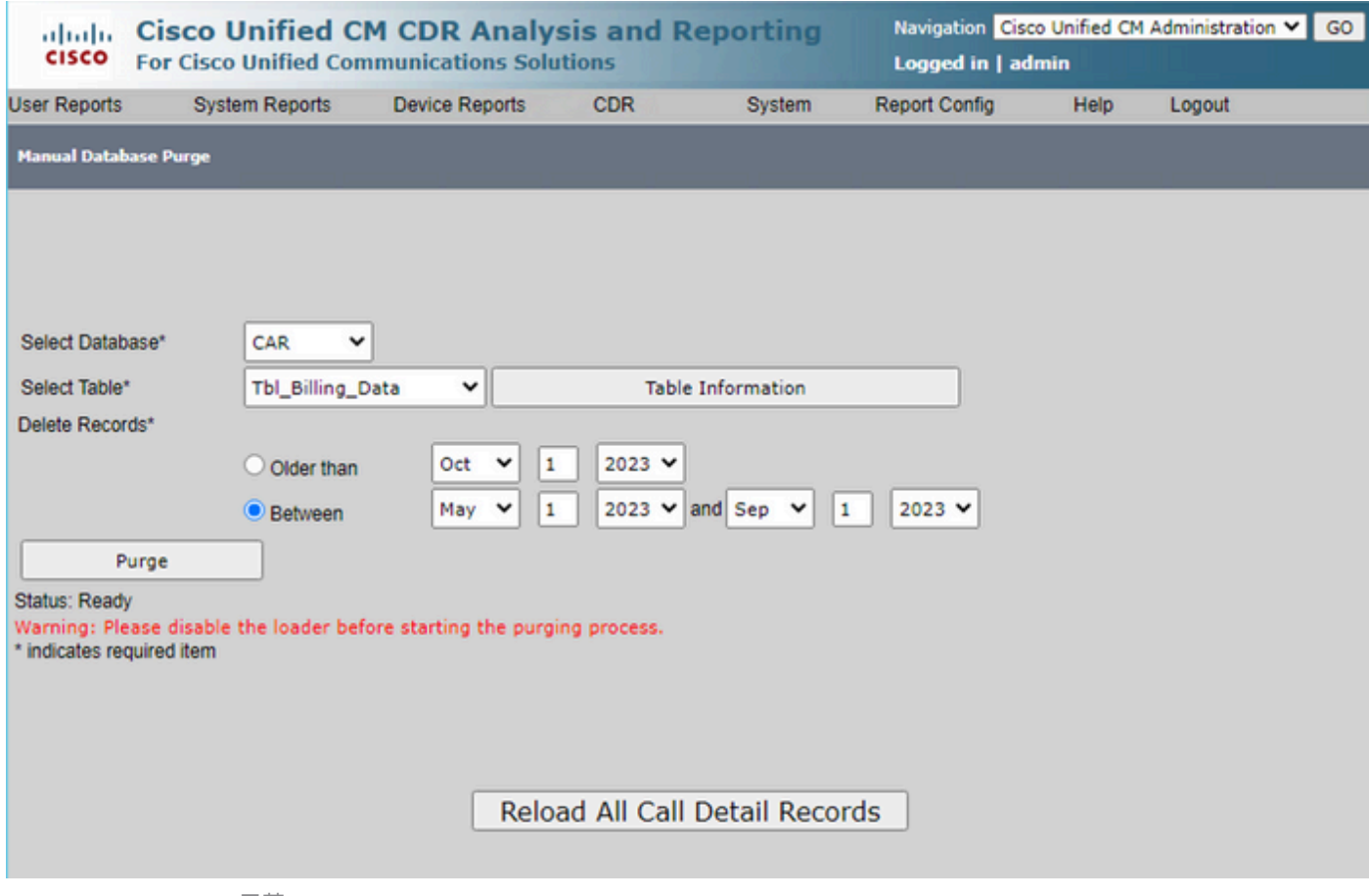

*Manual Database Purge*屏幕

#### 已删除未使用的电话固件文件

对于升级方案,如果公共分区中没有足够的空间,请从TFTP中删除旧/未使用的固件。任务:

- 导航到**Cisco Unified OS Administration** > **Software Upgrades** > **Device Load Management**。
- 应用过滤器**查找设备加载,其中**> Status **> is** exactly **> Not In Use** > Find。
- 删除状态为**Not In Use**的所有设备加载。

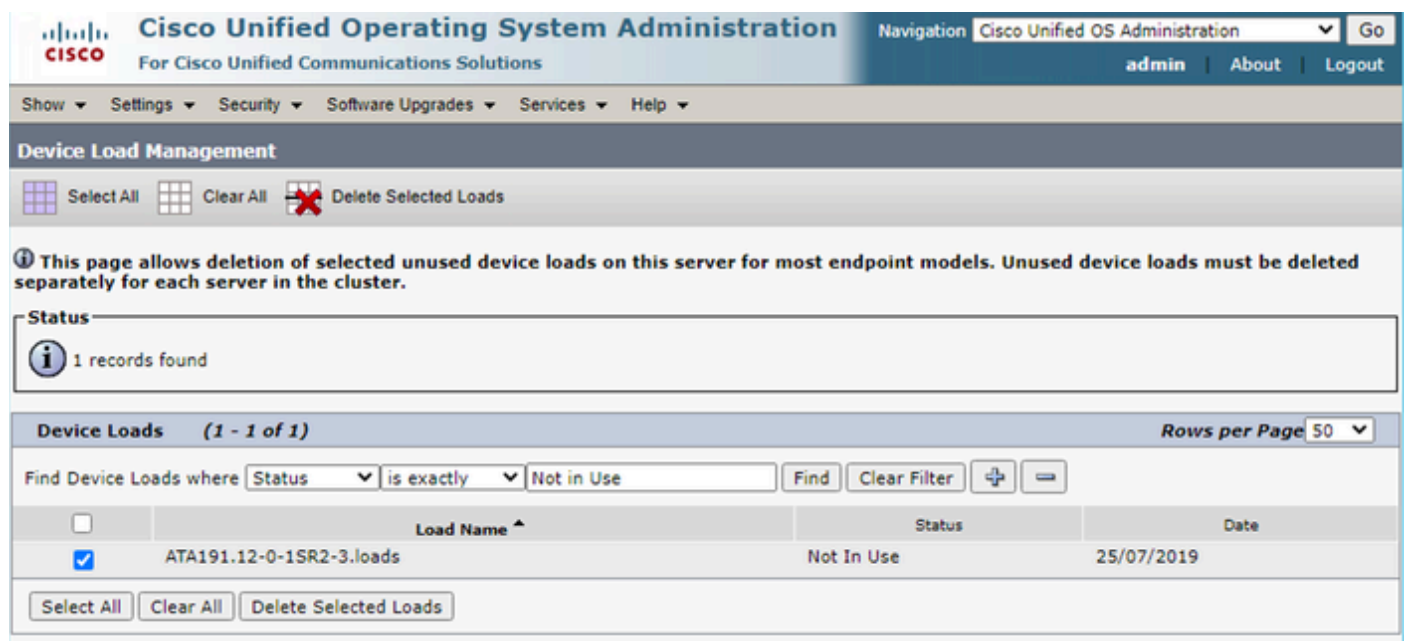

#### 故障排除

如需进一步帮助,请向思科TAC提交支持请求并收集以下命令:

- show version active
- show network cluster
- show status
- show tech runtime disk
- show hardware
- show diskusage common sort

#### 相关信息

- **[升](https://www.cisco.com/c/en/us/support/docs/unified-communications/unified-communications-manager-callmanager/214137-upgrade-readiness-checks-cop-file-for-cu.html)[级就绪性检查](https://www.cisco.com/c/en/us/support/docs/unified-communications/unified-communications-manager-callmanager/214137-upgrade-readiness-checks-cop-file-for-cu.html) [CUCM](https://www.cisco.com/c/en/us/support/docs/unified-communications/unified-communications-manager-callmanager/214137-upgrade-readiness-checks-cop-file-for-cu.html) [和](https://www.cisco.com/c/en/us/support/docs/unified-communications/unified-communications-manager-callmanager/214137-upgrade-readiness-checks-cop-file-for-cu.html) [IMPS](https://www.cisco.com/c/en/us/support/docs/unified-communications/unified-communications-manager-callmanager/214137-upgrade-readiness-checks-cop-file-for-cu.html) [的](https://www.cisco.com/c/en/us/support/docs/unified-communications/unified-communications-manager-callmanager/214137-upgrade-readiness-checks-cop-file-for-cu.html) [COP](https://www.cisco.com/c/en/us/support/docs/unified-communications/unified-communications-manager-callmanager/214137-upgrade-readiness-checks-cop-file-for-cu.html) [文件](https://www.cisco.com/c/en/us/support/docs/unified-communications/unified-communications-manager-callmanager/214137-upgrade-readiness-checks-cop-file-for-cu.html)**
- **[在](https://www.cisco.com/c/en/us/support/docs/unified-communications/unified-communications-manager-callmanager/200581-Procedure-to-Adjust-WaterMark-in-RTMT-of.html)[Call Manager](https://www.cisco.com/c/en/us/support/docs/unified-communications/unified-communications-manager-callmanager/200581-Procedure-to-Adjust-WaterMark-in-RTMT-of.html)[过程的](https://www.cisco.com/c/en/us/support/docs/unified-communications/unified-communications-manager-callmanager/200581-Procedure-to-Adjust-WaterMark-in-RTMT-of.html)[RTMT](https://www.cisco.com/c/en/us/support/docs/unified-communications/unified-communications-manager-callmanager/200581-Procedure-to-Adjust-WaterMark-in-RTMT-of.html)[中](https://www.cisco.com/c/en/us/support/docs/unified-communications/unified-communications-manager-callmanager/200581-Procedure-to-Adjust-WaterMark-in-RTMT-of.html)[调整水印](https://www.cisco.com/c/en/us/support/docs/unified-communications/unified-communications-manager-callmanager/200581-Procedure-to-Adjust-WaterMark-in-RTMT-of.html)**
- **[Cisco Unified Real-Time Monitoring](https://www.cisco.com/c/en/us/td/docs/voice_ip_comm/cucm/service/12_5_1/rtmt/cucm_b_cisco-unified-rtmt-administration-1251/cucm_mp_g954ab28_00_getting-started.html?bookSearch=true#CUCM_RF_LC4C5BF4_00)[工具管理指南](https://www.cisco.com/c/en/us/td/docs/voice_ip_comm/cucm/service/12_5_1/rtmt/cucm_b_cisco-unified-rtmt-administration-1251/cucm_mp_g954ab28_00_getting-started.html?bookSearch=true#CUCM_RF_LC4C5BF4_00)**
- **[Cisco Unified CDR](https://www.cisco.com/c/en/us/td/docs/voice_ip_comm/cucm/service/12_5_1/Car/cucm_b_cdr-analysis-reporting-admin-guide-1251/cucm_b_cdr-analysis-reporting-admin-guide-1251_chapter_011111.html)[分析和](https://www.cisco.com/c/en/us/td/docs/voice_ip_comm/cucm/service/12_5_1/Car/cucm_b_cdr-analysis-reporting-admin-guide-1251/cucm_b_cdr-analysis-reporting-admin-guide-1251_chapter_011111.html)[报告管理指南](https://www.cisco.com/c/en/us/td/docs/voice_ip_comm/cucm/service/12_5_1/Car/cucm_b_cdr-analysis-reporting-admin-guide-1251/cucm_b_cdr-analysis-reporting-admin-guide-1251_chapter_011111.html)**
- **[《呼叫](https://www.cisco.com/c/en/us/td/docs/voice_ip_comm/cucm/service/12_5_1/cdrdef/cucm_b_cdr-admin-guide-1251/cucm_b_cdr-admin-guide-1251_chapter_01.html)[详细信息记录管理指南》](https://www.cisco.com/c/en/us/td/docs/voice_ip_comm/cucm/service/12_5_1/cdrdef/cucm_b_cdr-admin-guide-1251/cucm_b_cdr-admin-guide-1251_chapter_01.html)**

*Device Load Management*屏幕

• **[思科技](https://www.cisco.com/c/en/us/support/index.html?referring_site=bodynav)[术支持和下载](https://www.cisco.com/c/en/us/support/index.html?referring_site=bodynav)**

#### 关于此翻译

思科采用人工翻译与机器翻译相结合的方式将此文档翻译成不同语言,希望全球的用户都能通过各 自的语言得到支持性的内容。

请注意:即使是最好的机器翻译,其准确度也不及专业翻译人员的水平。

Cisco Systems, Inc. 对于翻译的准确性不承担任何责任,并建议您总是参考英文原始文档(已提供 链接)。